# **Como usuário externo assina o Termo de Compromisso de Estágio e o Plano de Atividades de Estágio?**

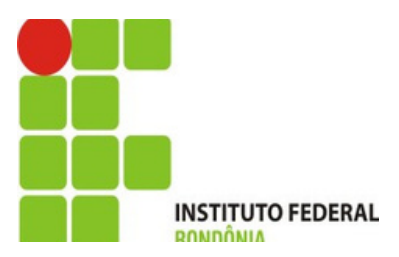

O usuário irá receber a notificação para assinatura do Termo **de Compromisso/Plano** de Atividades em seu e-mail.

## Para assinar, basta clicar conforme a SETA

Estágio D Caixa de entrada x

no-reply-suap@ifro.edu.br para mim  $\blacktriangleright$ 

suap

Notificação para assinatura do Termo de Compromisso de Estágio/Plano de Atividades de Estágio

Prezado(a), solicitamos a sua assinatura no Termo de Compromisso de Estágio/Plano de Atividades de Estágio do aluno José Bento da Silva (2019101015011-0).

Para assinar o Termo de Compromisso de estágio clique AQUI.

respectivo campus.

### [SUAP] Notificação para assinatura do Termo de Compromisso de Estágio/Plano de Atividades de

qui., 12 de jan. 10

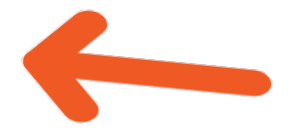

Para mais informações e esclarecimentos, entrar em contato com a Coordenação responsável por estágios no

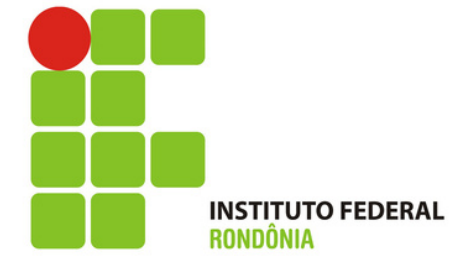

**Como você ainda não tem uma senha, pois é seu primeiro acesso, é necessário criá-la.**

**Para isso, clique em " Esqueceu ou deseja alterar sua senha"?**

# **A Login IFRO**

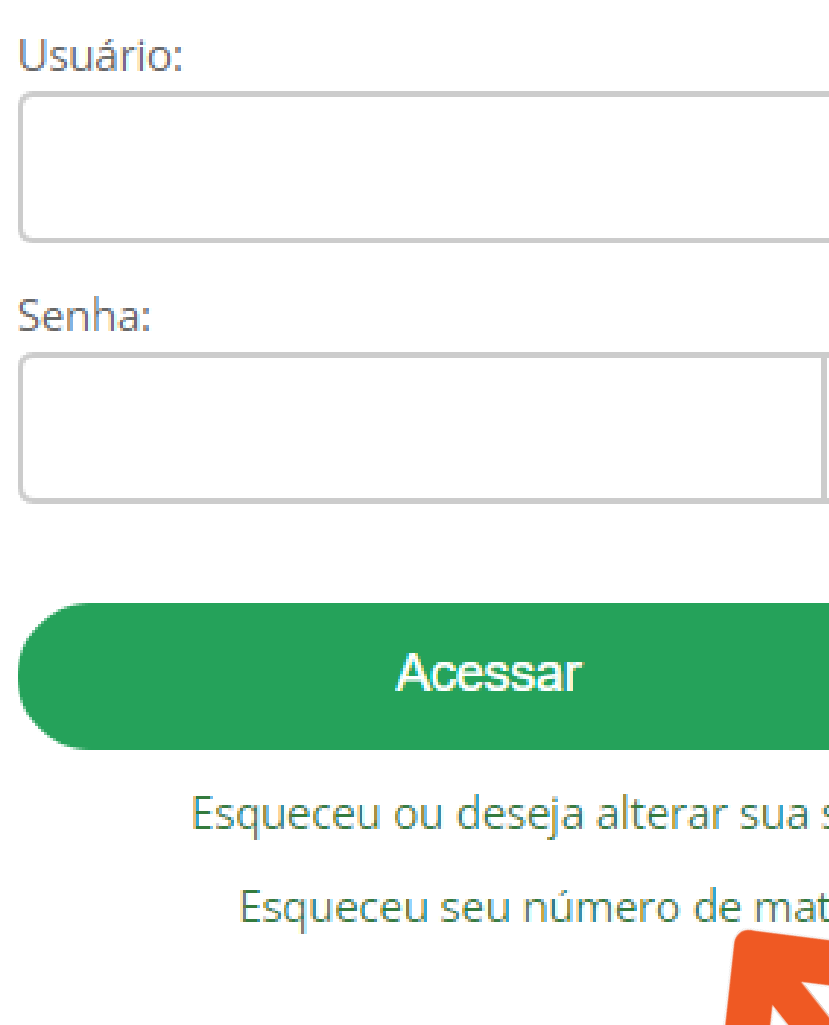

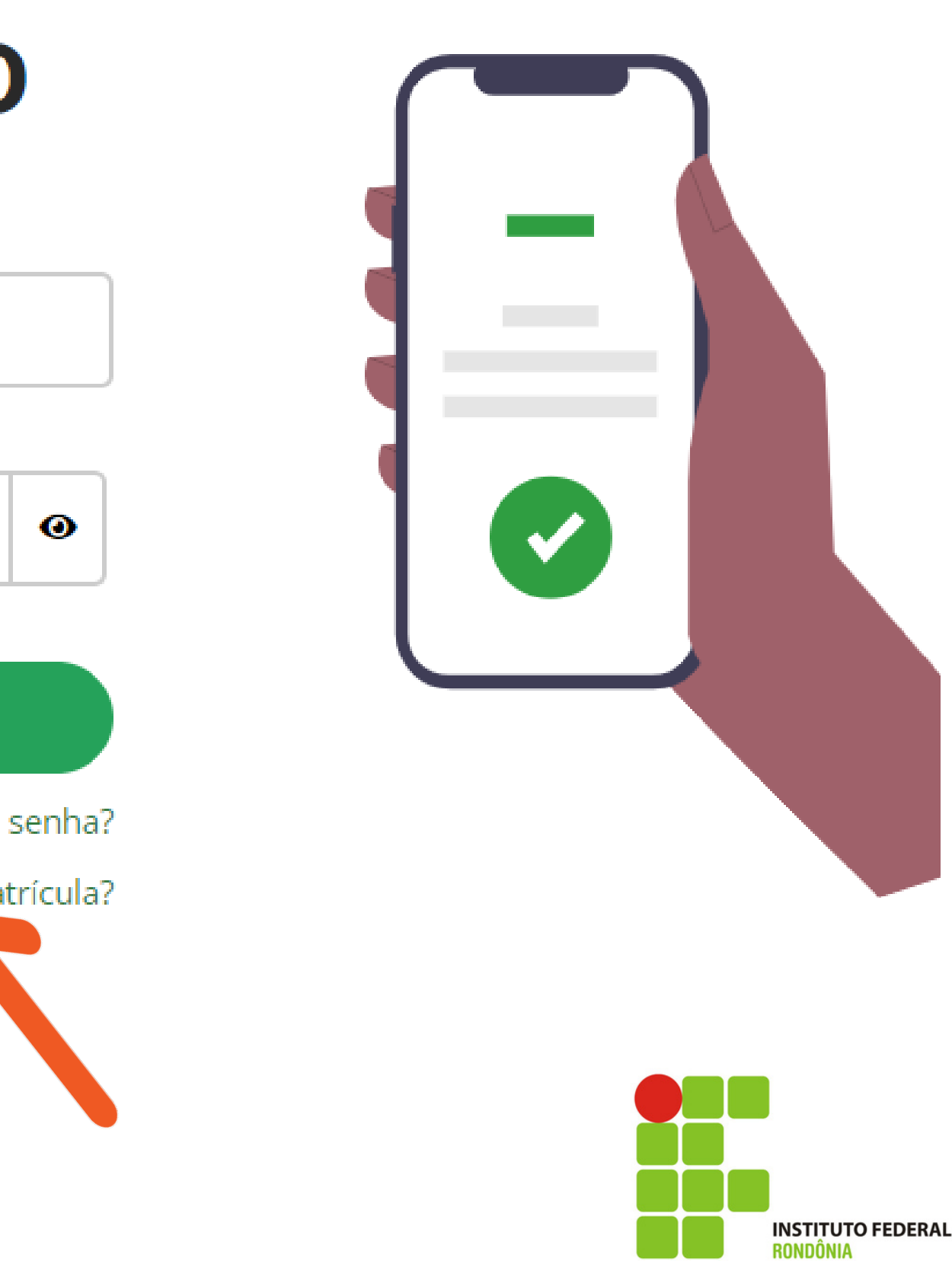

**Coloque o seu CPF nos dois locais indicados e depois clique em ENVIAR.**

**Vá para o seu e-mail para ver a notificação**

## **Alterar Senha**

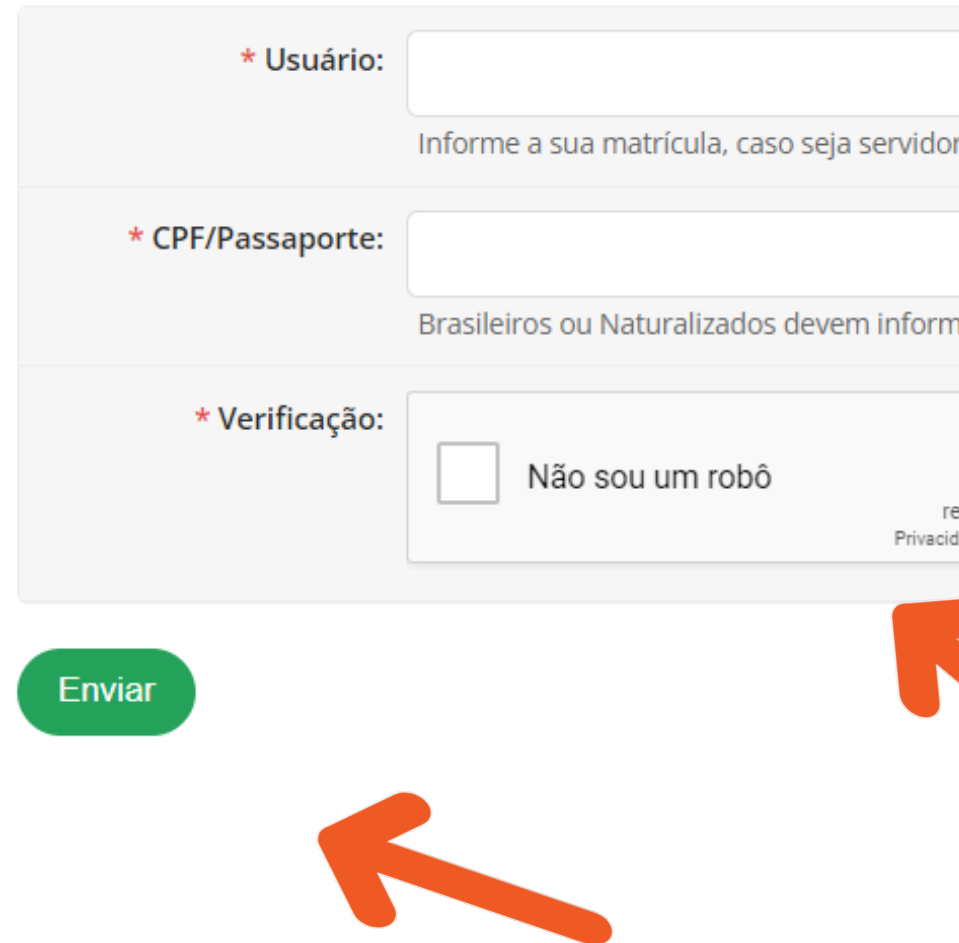

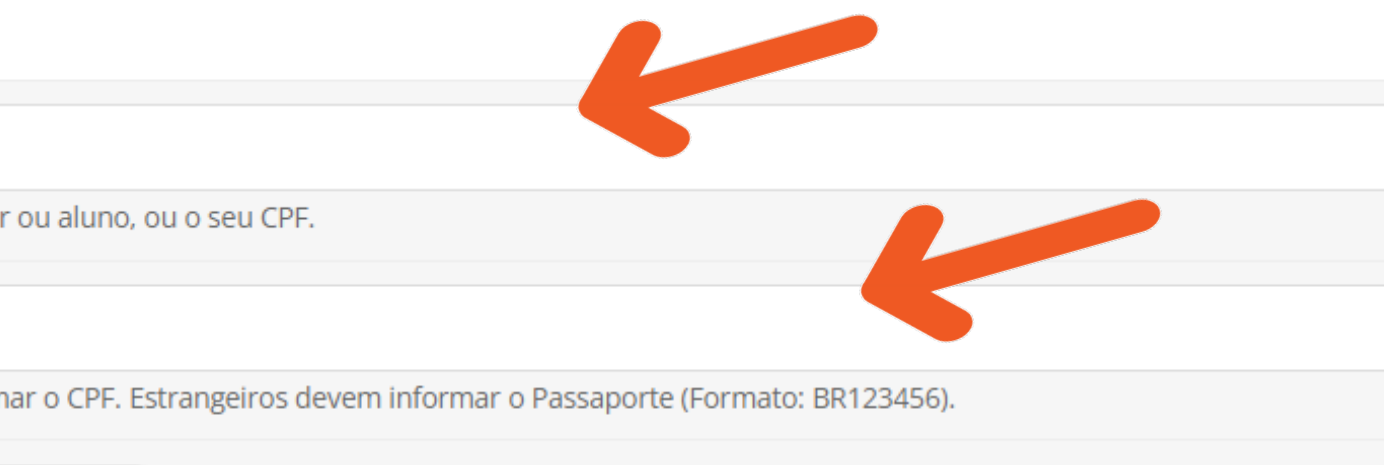

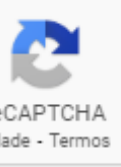

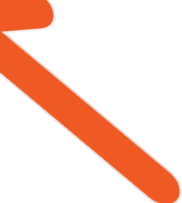

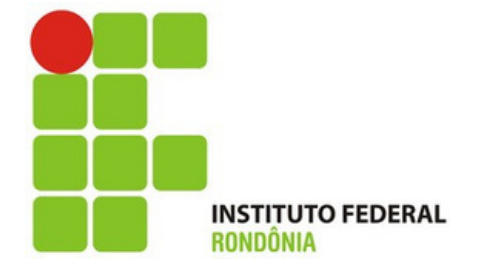

Você receberá uma notificação em **Seu E-MAIL. Clique na** notificação para realização a mudança de senha

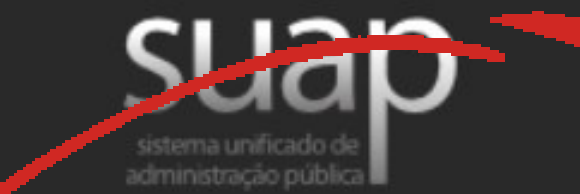

Solicitação de Mudança de Senha

Prezado usuário,

Para realizar a mudança de senha referente às suas credenciais da rede, por favor, acesse o endereço abaixo:

https://suap.ifro.edu.br/comum/trocar\_senha/48615030278/c0ad1118aa010b20ba9deebc7c2b39 d1b054f79777a99a65fba4e043c553a799d1d8aee531a9b98e8da46af442e0e1f4404620de46c29d2df787a56e a74e8cb9/

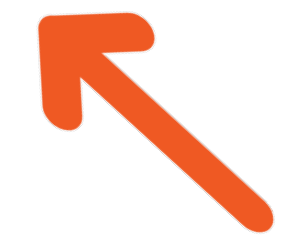

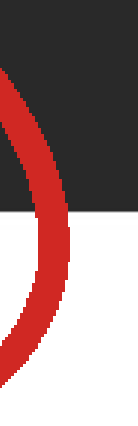

Atenciosamente.

suap.ifro.edu.br

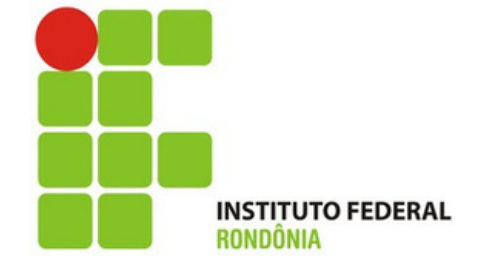

**Escolha uma senha que obedeça as regras do sistema. Esse é somente um exemplo, escolha uma senha forte, você utilizará essa senha durante todo o processo de estágio.**

Enviar

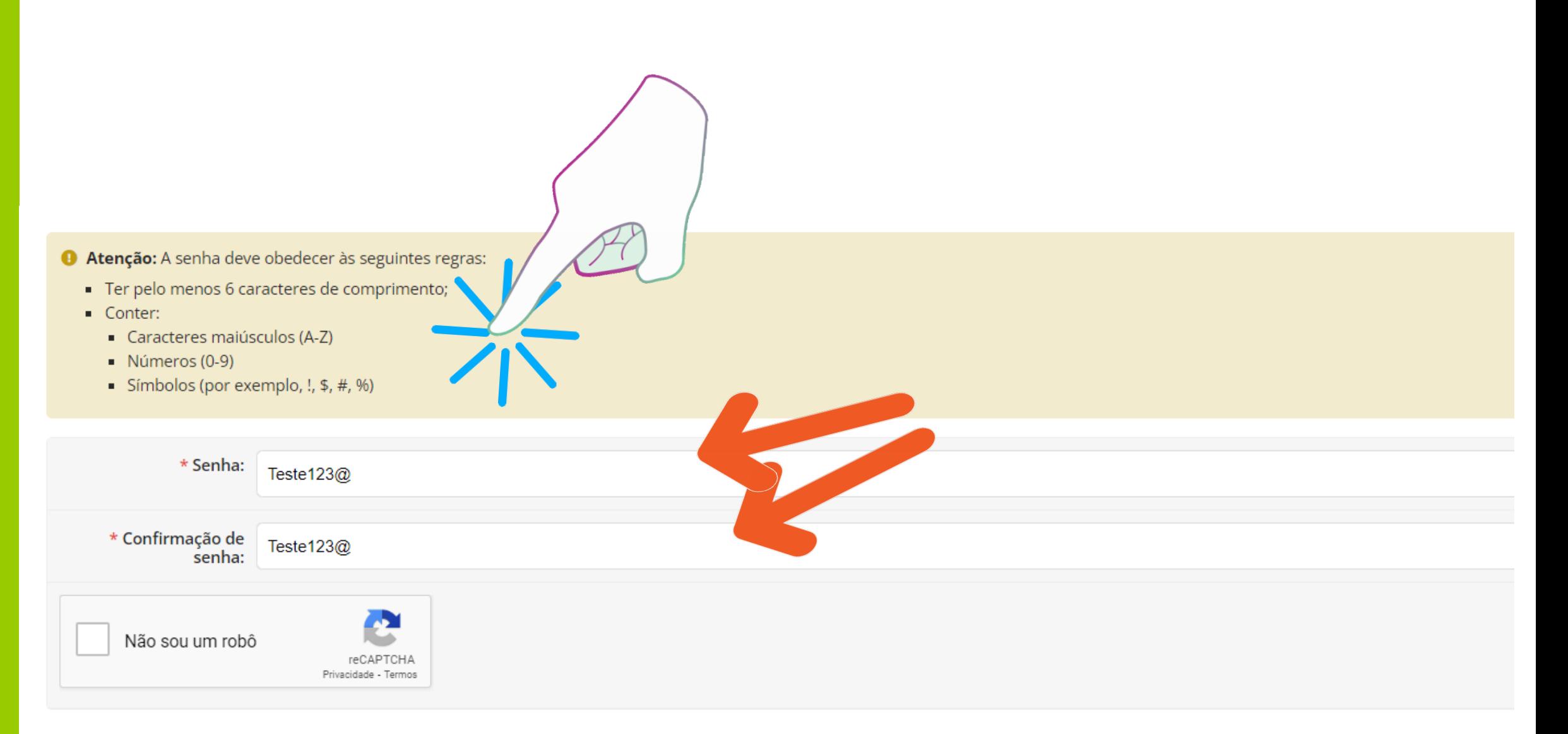

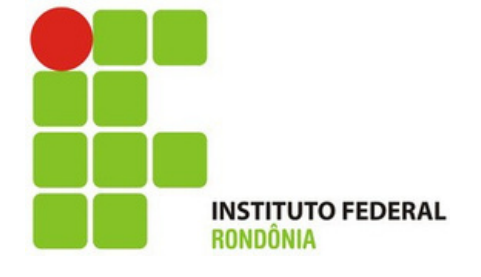

**Aparecerá essa tela indicando que a senha foi alterada. Para logar, coloque o seu CPF no campo usuário e a senha que acabou de escolher.**

## **A Login IFRO**

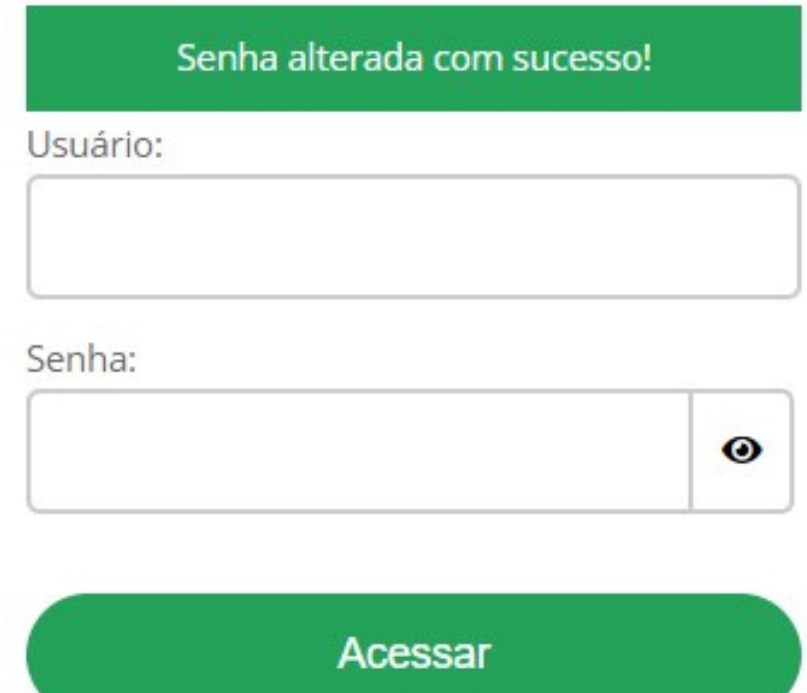

Esqueceu ou deseja alterar sua senha?

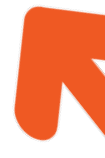

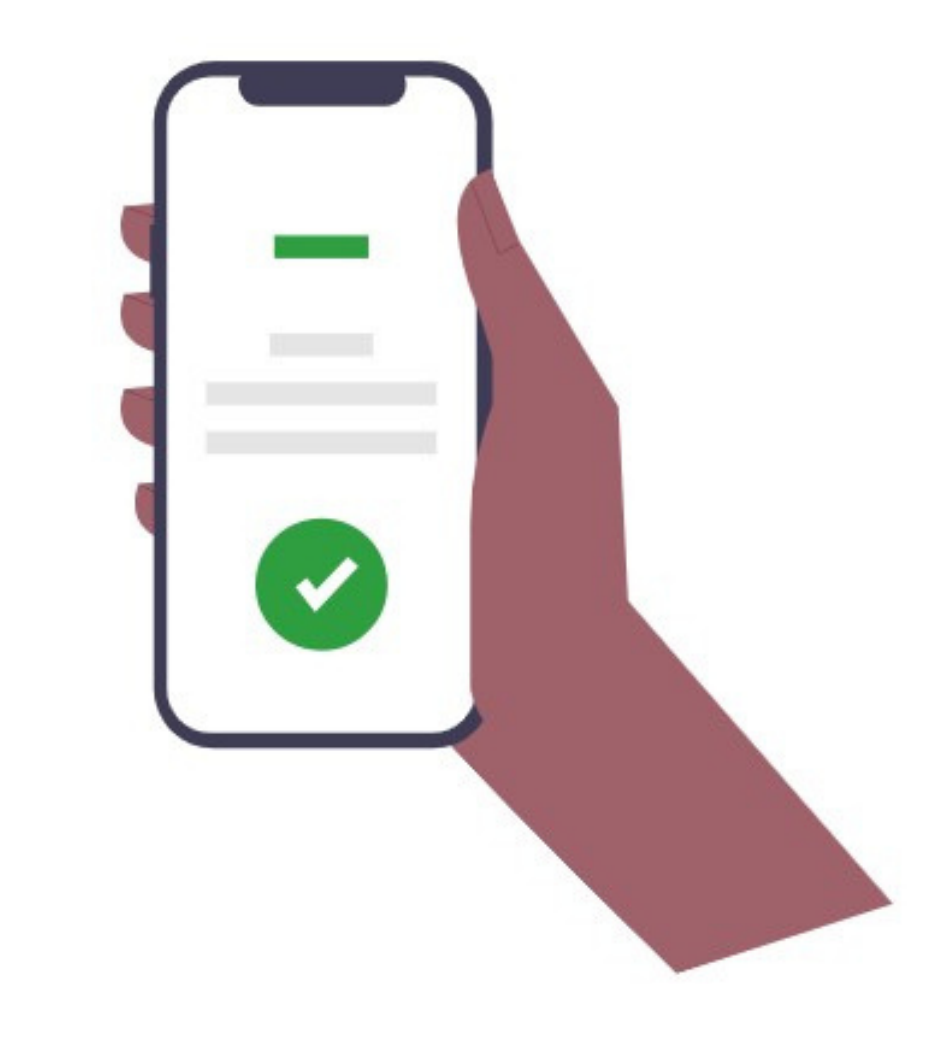

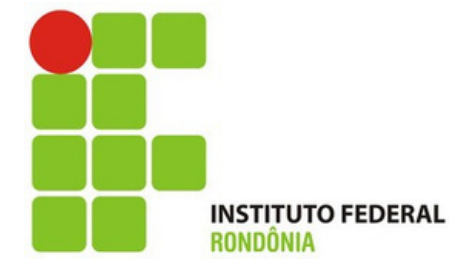

# **Pronto!** Agora que você já tem o seu usuário e senha.

**Volte na** notificação do seu e-mail e clique para assinar o **Termo de Compromisso de Estágio/Plano de Atividades de** Estágio.

 $Estágio \tD$  Caixa de entrada x

no-reply-suap@ifro.edu.br para mim  $\blacktriangleright$ 

suap

Notificação para assinatura do Termo de Compromisso de Estágio/Plano de Atividades de Estágio

Prezado(a), solicitamos a sua assinatura no Termo de Compromisso de Estágio/Plano de Atividades de Estágio do aluno José Bento da Silva (2019101015011-0).

Para assinar o Termo de Compromisso de estágio clique AQUI.

Para mais informações e esclarecimentos, entrar em contato com a respectivo campus.

### [SUAP] Notificação para assinatura do Termo de Compromisso de Estágio/Plano de Atividades de

qui., 12 de i

voenação responsável por estágios no

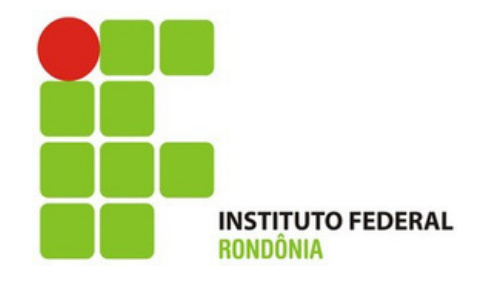

**Toda vez que aparecer essa tela, o usuário precisar colocar o CPF no campo usuário e a senha que acabou de alterar**

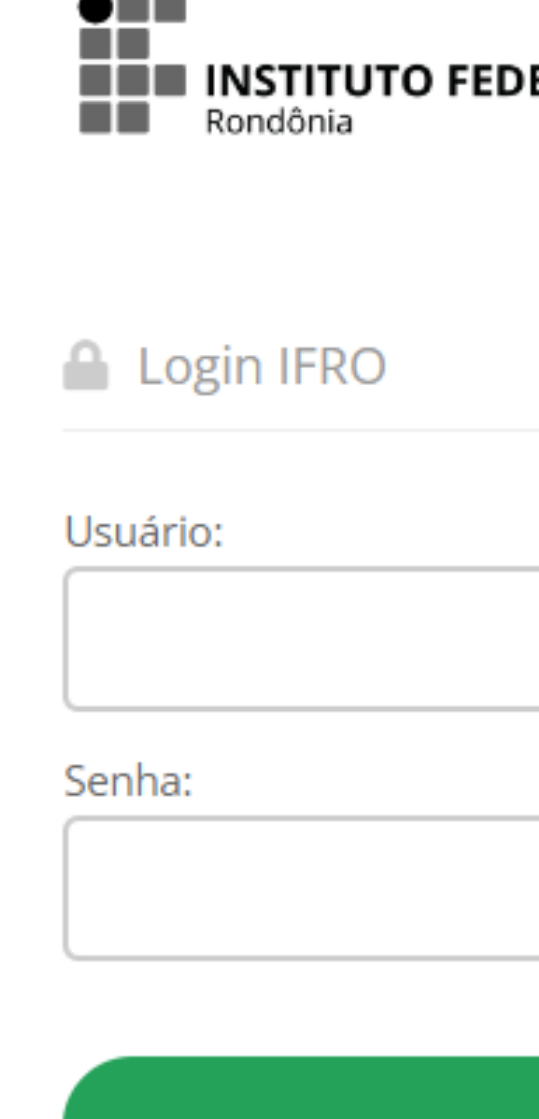

 $- - -$ 

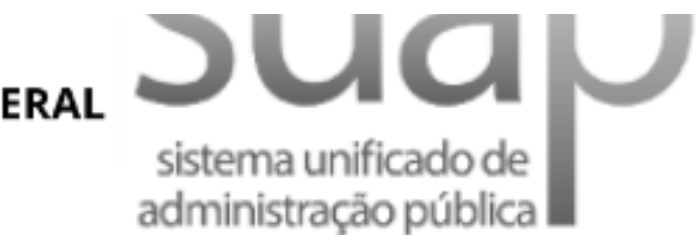

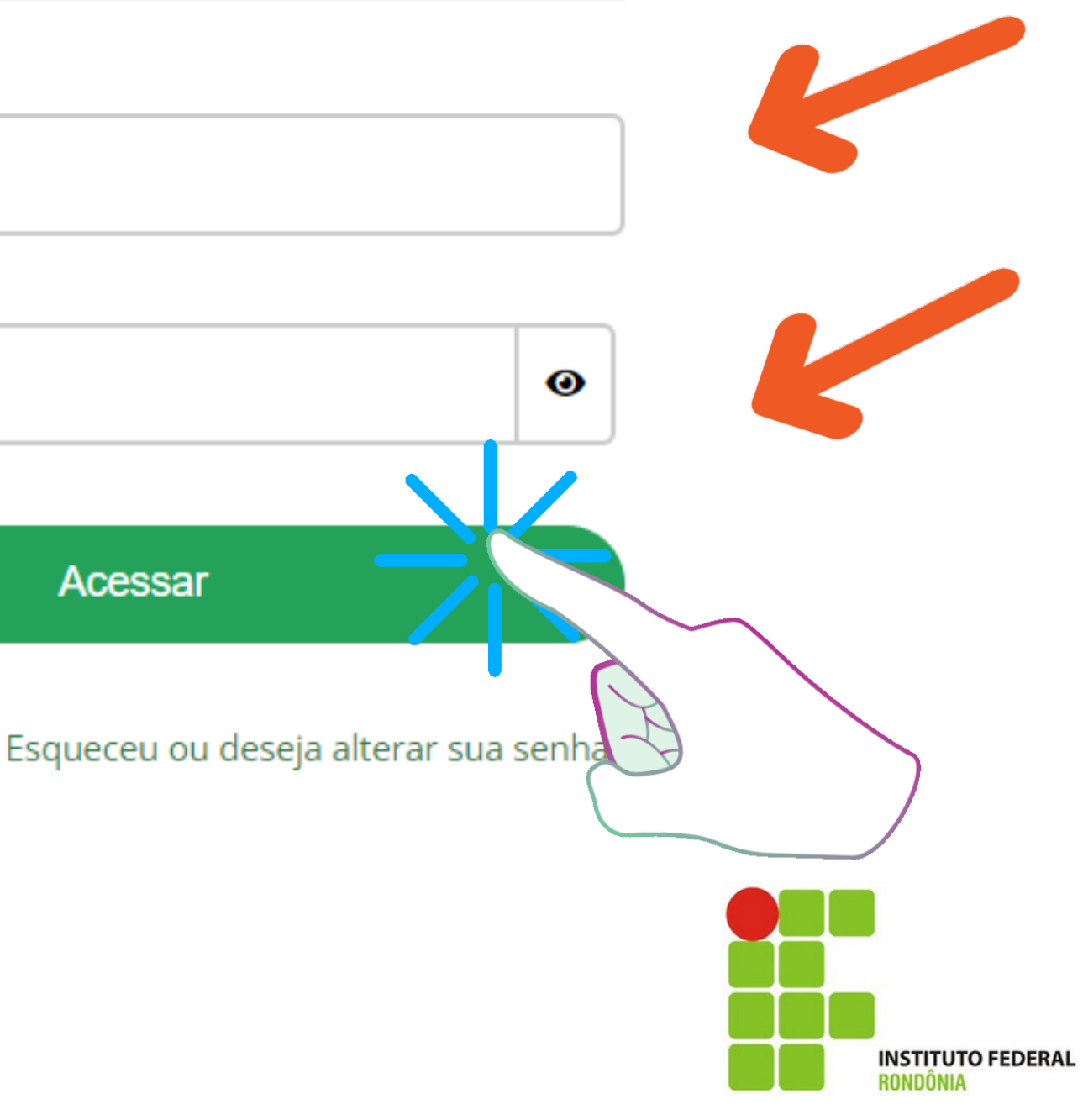

**Assim que você entrar no sistema, irá aparecer o documento para ser assinado, no caso o Termo de Compromisso de Estágio/Plano de Atividades . Clique no botão verde indicado pela seta**

**Todos os documentos que você precisará estarão nesse aba Documentação, Aditivos e Assinaturas.**

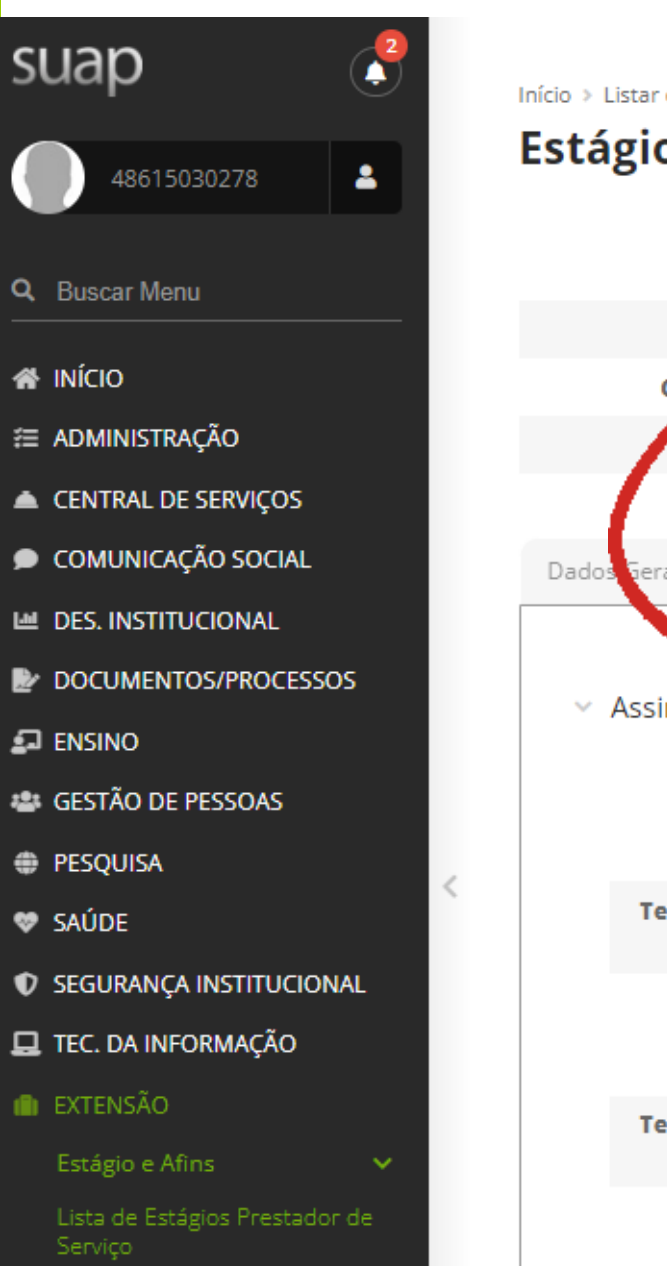

Início > Listar estagios prestador servico > Estágio de Camila Ferreira Soares (2022207170133) em 18 GIGAS COMERCIO DE EQUIPAMENTOS EIRELI (20.174.368/0001-83) Estágio de Camila Ferreira Soares (2022207170133) em 18 GIGAS COMERCIO DE EQUIPAMENTOS Situação: r, de relatório do estagiário, de relatório do supervisor, de relatório final Pendên **Estagiária** Camila Soares (2022207170133) Concedente: 18 Gigas Comercio de Equipamentos Eireli (1 Orientador: Abiah Narumy Ido de Abreu e Nery (2325031) o de Avaliação - Orientador Documentação, Aditivos e Assinaturas Rela erais Atividades de Orientação  $\times$  Assinaturas **Termo de** Assinar **Compromisso de Estágio** Termo de Realização Assinar de Estágio Termo de **Compromisso de** Assinar **Estágio** Termo de Realização Assinar de Estágio

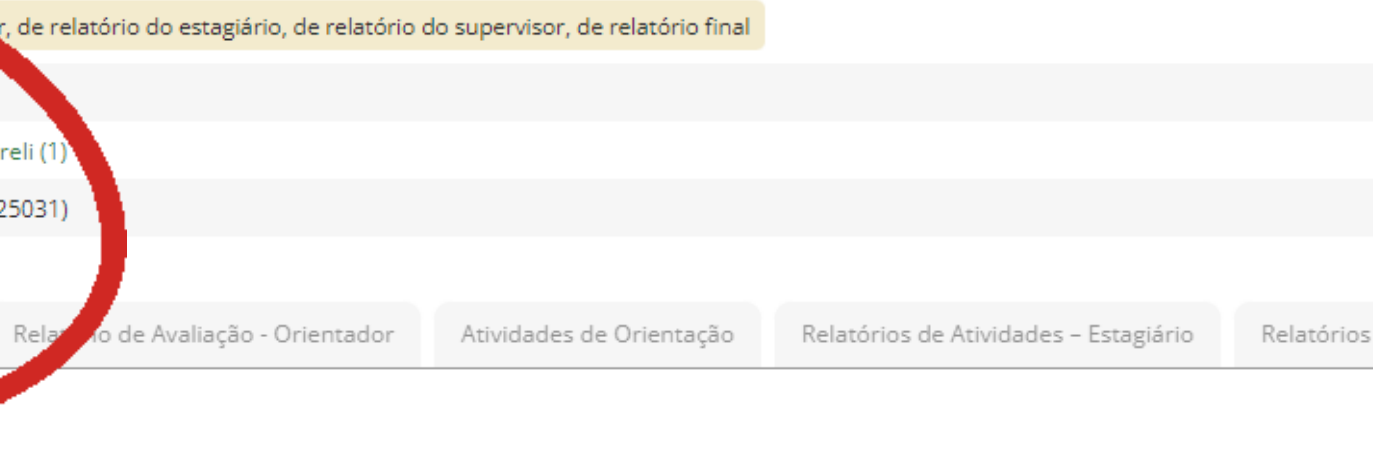

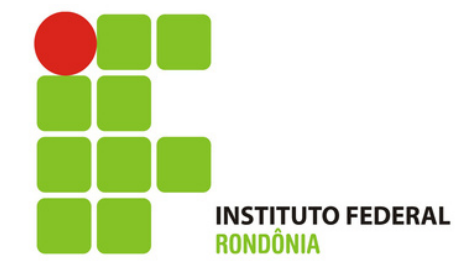

**Antes de assinar, muita atenção na hora de definir o PAPEL, ou seja, você precisa escolher como quer assinar. Se for um supervisor, defina como tal, se for concedente como concedente e assim por diante.**

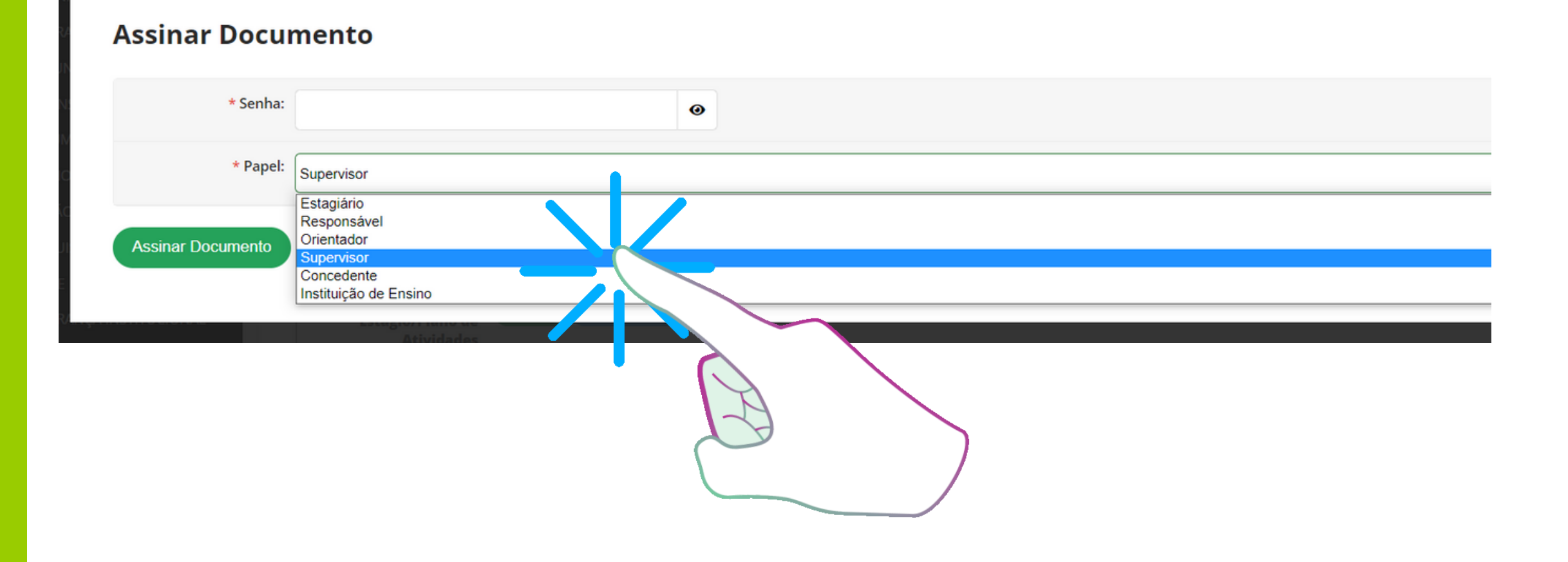

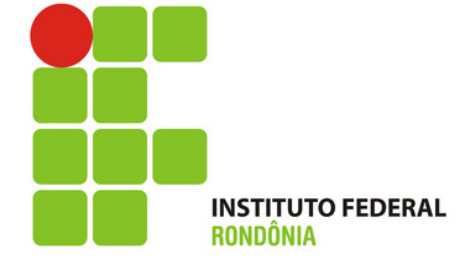

**Para assinar o termo de compromisso de estágio/Plano de Atividades de Estágio, coloque a sua senha, defina o PAPEL , nesse exemplo aqui como supervisor, e clique no botão verde.**

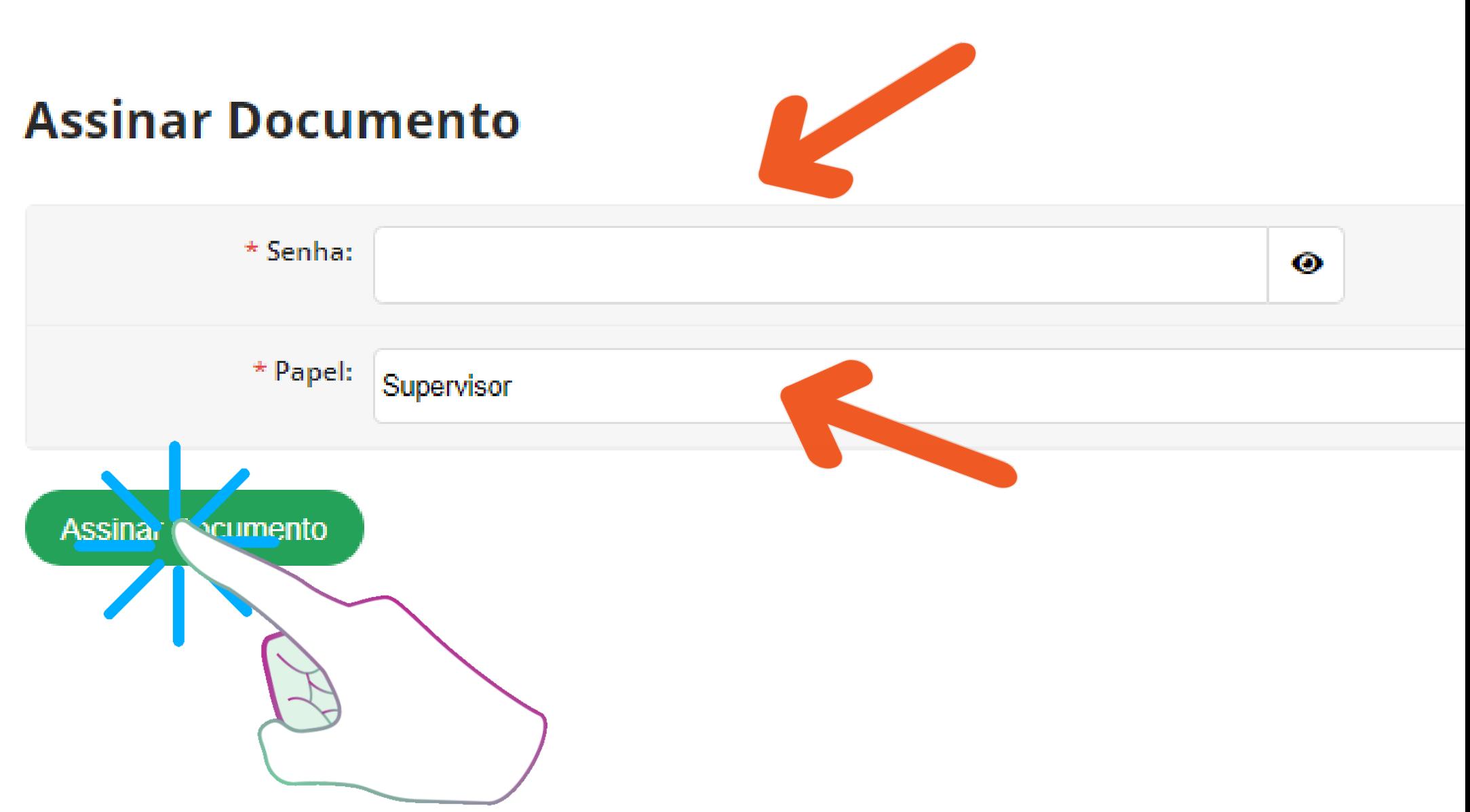

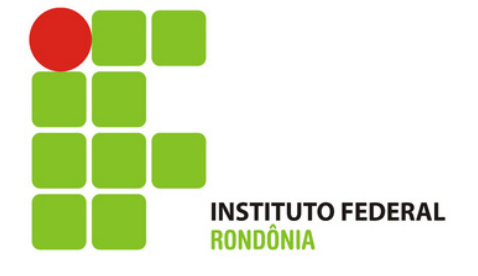

**Você saberá que o documento foi assinado quando aparecer o botão AZUL (Gerar Documento Assinado)**

**Para conferir se está tudo certinho, basta clicar em cima e você conseguirá visualizar o documento .**

### Estágio de Camila Ferreira Soares (2022207170133) em 18 GIGAS COMERCIO

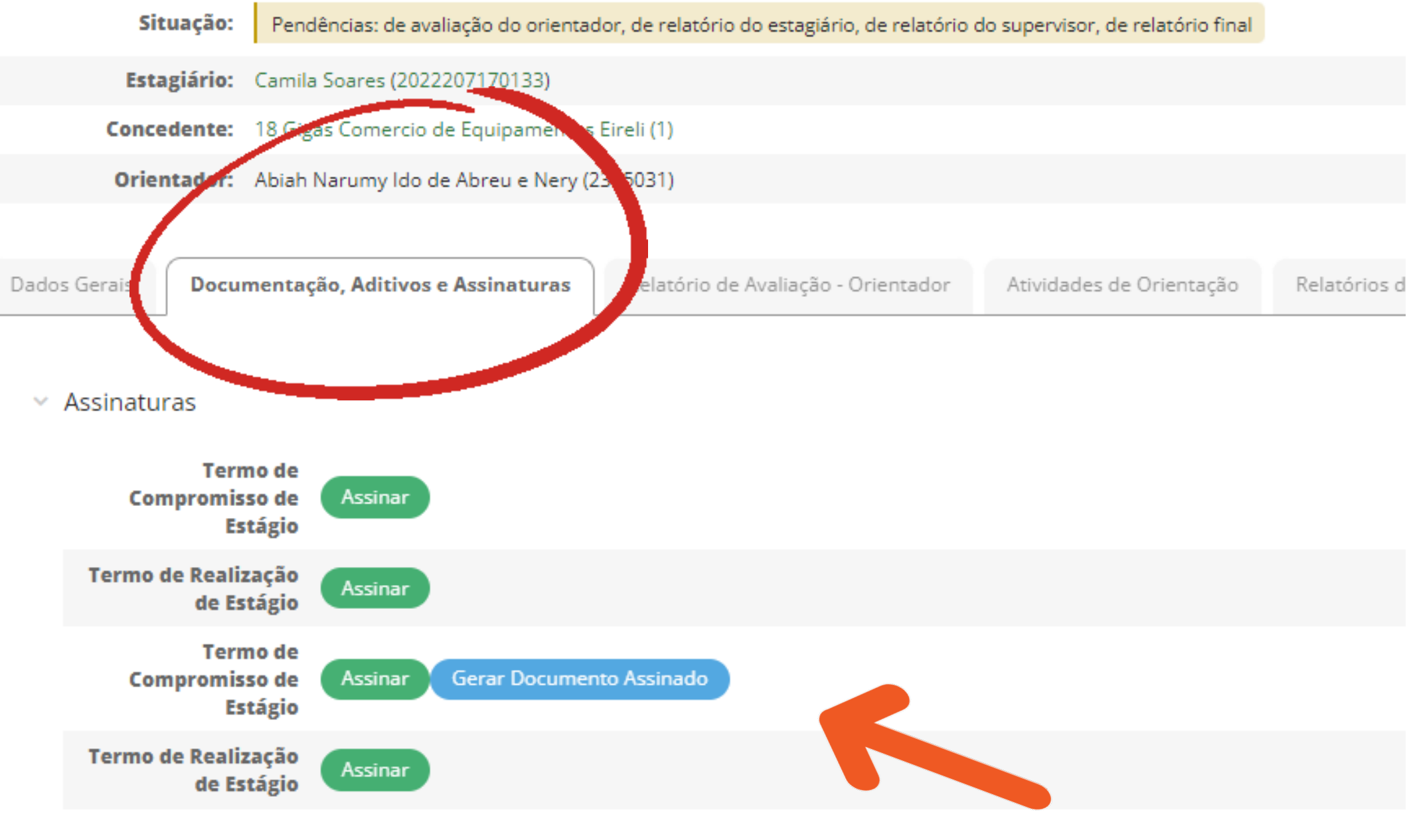

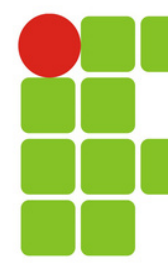

Aqui você visualiza o documento completo **Termo de Compromisso** de Estágio/Plano de **Atividades de Estágio.** No termo é possível conferir os dados, as cláusulas, a responsabilidade das partes, seguro, atividades a serem desenvolvidas pelo estagiário, etc.

### TERMO DE COMPROMISSO E PLANO DE ATIVIDADES DE ESTÁGIO SEM VINCULAÇÃO EMPREGATÍCIA NOS TERMOS DA LEI Nº 11.788 DE 25 DE SETEMBRO DE 2008.

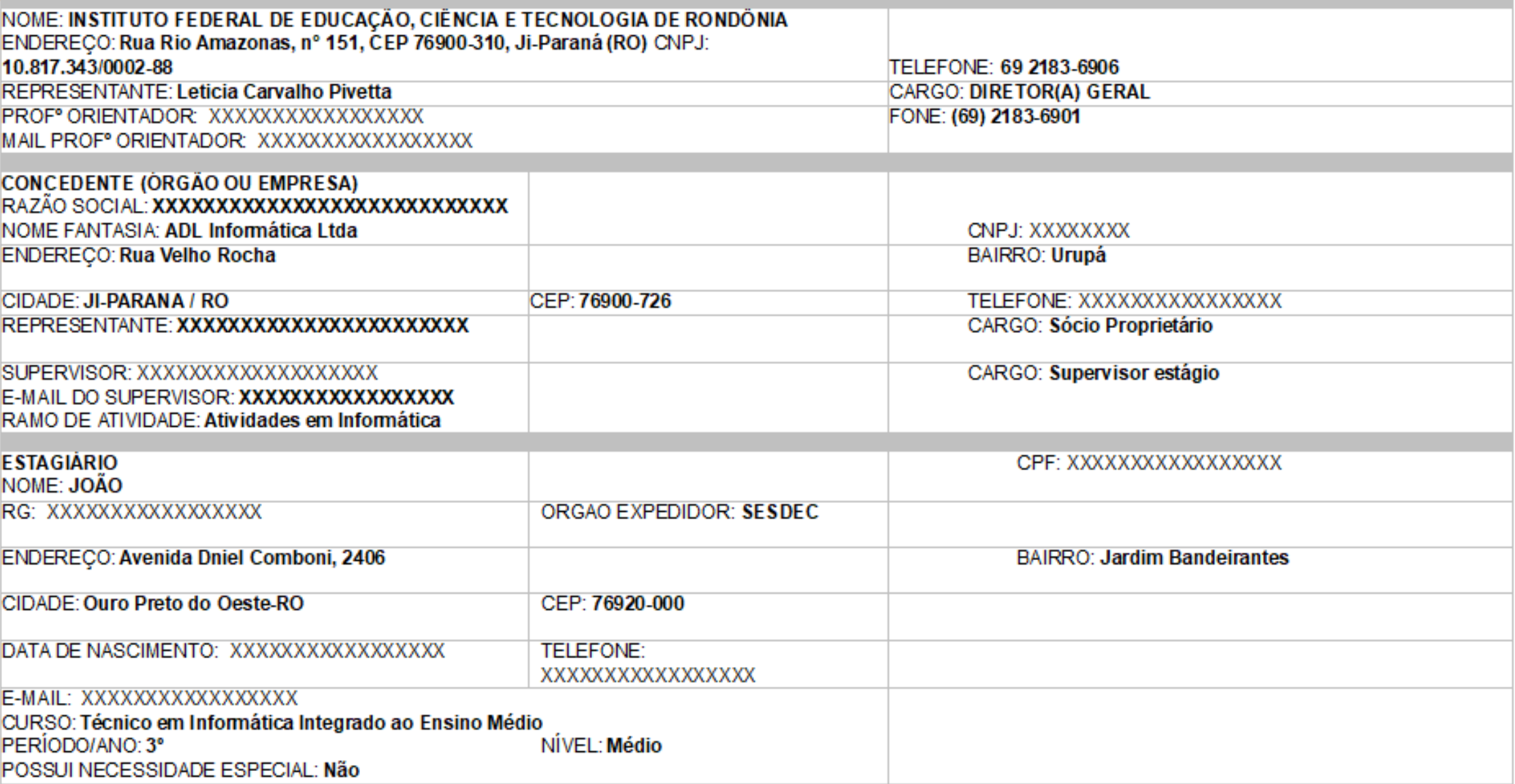

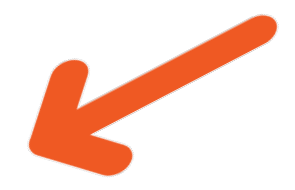

### TERMO Nº 3258 - ESTÁGIO OBRIGATÓRIO.

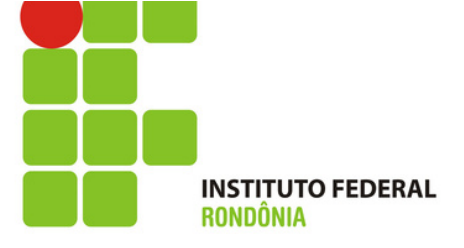

**No final do Termo de Compromisso de Estágio/Plano de Atividades o usuário consegue visualizar seu nome e o papel ao qual ele assinou.**

**Se por acaso estiver assinado errado, precisa voltar e definir o papel corretamente. Basta voltar no link do e-mail e fazer novamente.**

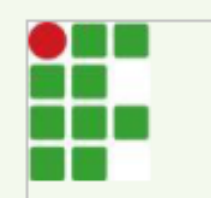

INSTITUTO FEDERAL DE EDUCAÇÃO, CIÊNCIA E TECNOLOGIA DE RONDÔNIA Ji-Paraná - Código INEP: 11106808 Rua Rio Amazonas, nº 151, CEP 76900-310, Ji-Paraná (RO) CNPJ: 10.817.343/0002-88 - Telefone: 69 2183-8

Documento assinado eletronicamente por MOISES, Concedente, em 1/104/2023, às 16:03, conforme horário oficial de Rondônia, com fundamento no art. 6º, § 1º, do Decreto nº 8.539, de 8 de outubro de 2015.

Documento assinado eletronicamente por FULANA DA SILVA, Instituição de Ensino, em 17/04/2023, às 15:42, conforme horário oficial de Rondônia, com fundamento no art. 6º, § 1º, do Decreto nº 8.539, de 8 de outubro de 2015.

Documento assinado eletronicamente por JOÃO, Estagiário, em 16/04/2023, às 10:48, conforme horário oficial de Rondônia, com fundamento no art. 6º, § 1º, do Decreto nº 8.539, de 8 de outubro de 2015.

Documento assinado eletronicamente por Jackson, Orientador, em 13/04/2023, às 14:55, conforme horário oficial de Rondônia, com fundamento no art. 6°, § 1°, do Decreto nº 8.539, de 8 de outubro de 2015.

Documento assinado eletronicamente por Yuri, Supervisor, em 13/04/2023, às 14:42, conforme horário oficial de Rondônia, com fundamento no art. 6º, § 1º, do Decreto nº 8.539, de 8 de outubro de 2015.

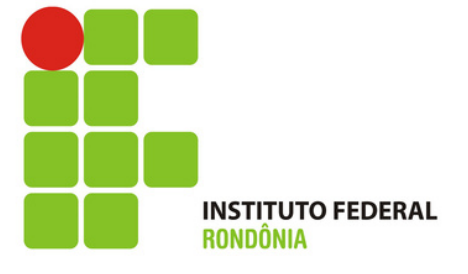

## *Pronto!*

## *Agora só aguardar um novo link do SUAP/IFRO em seu email.*

*Junto com a notificação de e-mail você receberá instruções de como preencher e assinar o restante dos documentos.*

### *Ândrea Francischini Leal*

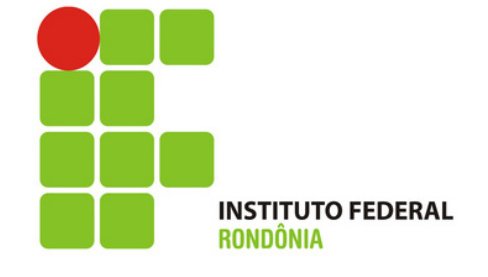

*Responsável pela elaboração dos Tutoriais Coordenação de Integração Ensino Sociedade – CIES Pró-Reitoria de Extensão E-mail: cies@ifro.edu.br*